# **Sistema opto-electrónico para la recuperación de una señal de vibración: Adquisición de datos por medio del sensor ADNS-3080**

## *Opto-electronic system for the recovery of a vibration signal: Data acquisition using the ADNS-3080 sensor*

#### **Roberto Yorisa Bejarano1 - Dr. Rosaura Kantun2 - Dr. Gildardo Pablo Lemus Alonso3**

#### **Resumen**

Hoy en día las industrias necesitan hacer estudios del aná- lisis de vibraciones con el fin de establecer el estado de sa- lud mecánica de las máquinas [1]. Esto ha propiciado a que se realicen diversas investigaciones en electrónica y compu- tación, donde el objetivo es el desarrollo de técnicas de análi- sis de señales de pequeños movimientos [2]. El alto costo de instrumentos comerciales para el análisis de las vibraciones, así como su adquisición cerrada los ha llevado a la búsqueda de nuevas alternativas. En la universidad de Montemorelos se desarrolló un sistema óptico de bajo costo con la idea de medir las vibraciones producidas por las ondas de audio con el sensor de mouse óptico (A3050), los resultados indican que es posible utilizar este tipo de sensores para medir mo- vimientos pequeños, sin embargo el sistema no es capaz de captar limpiamente la señal de audio ya que ésta limitado a una frecuencia de muestreo de 1000 fps (cuadros por se- gundo), con esta velocidad teórica se puede recuperar una frecuencia máxima de 500 Hz [3]. Para nuestra investigación proponemos usar el sensor de mouse ADNS3080 para la re- cuperar señales con frecuencias temporales de 2 Hz hasta 2khz. Específicamente en este proyecto se presenta el estu- dio del sensor ADNS-3080 y la creación de una interfaz en la plataforma LabVIEW para visualizar los datos adquiridos por el sensor.

#### **Abstract**

Nowadays, industries need to carry out studies of vibration analysis to establish the state of the mechanical health of machines [1]. This has led to various investigations in electronics and computing, where the objective is the development of techniques for analyzing small movement signals [2]. The high cost of commercial instruments for the analysis of vibrations, as well as their closed acquisition, has led them to the search for new alternatives. At the University of Montemorelos, a low-cost optical system was developed with the idea of measuring the vibrations produced by the audio waves with the optical mouse sensor (A3050), the results indicate that it is possible to use this type of sensors to measure mo - Small streams, however, the system is not able to cleanly capture the audio signal since it is limited to a sampling frequency of 1000 fps (frames per second), with this theoretical speed a maximum frequency of 500 can be recovered Hz [3]. For our research, we propose to use the ADNS3080 mouse sensor to recover signals with temporal frequencies from 2 Hz to 2khz. Specifically in this project, the ADNS-3080 sensor study and the creation of an interface on the LabVIEW platform to visualize the data acquired by the sensor are presented.

**Key words:** Vibration signal, data acquisition, recovery.

**Palabras claves:** Señal de vibración, Adquisición de datos, recuperación.

<sup>1</sup> Facultad de Ingeniería y Tecnología. Universidad de Montemorelos, México. yorisabejarano04@gmail.com,

<sup>2</sup> Facultad de Ingeniería y Tecnología. Universidad de Montemorelos, México. rkantun@um.edu.mx.

<sup>3</sup> Facultad de Ingeniería y Tecnología. Universidad de Montemorelos, México. glemus18@um.edu.mx.

# **Pregunta de investigación**

¿En qué condiciones un sistema basado en el sensor ADNS- 3080 de mouse puede captar datos del movimiento del cono de una bocina en funcionamiento?

¿Cuál debe ser la configuración del sensor para ser usado como una cámara de video?

# **Hipótesis**

Usando el sensor de mouse ADNS-3080 es posible recu- perar una señal con una frecuencia temporal de hasta 2khz, ya que este sensor tiene una velocidad de muestreo de hasta 6,400 fps (cuadros por segundo), la señal del movimiento de una boina pude ser relacionada con una señal de audio.

Debe de tener un control para poder hacer la recuperación de vibraciones y también un sistema óptico de amplificación.

# **Justificación**

Las vibraciones están presentes en la naturaleza y en nues- tra vida cotidiana, por eso es muy importante poder analizar estas vibraciones para ser usadas en aplicaciones industria- les, médicas y de seguridad [4] entre otros, debido a que pueden afectar desde el cuerpo humano hasta los edificios [5]. Por ejemplo, en el área médica el estándar ISO 2631 "Me- chanical vibration and shock. Evaluation of human exposu- re to whole-body vibration. Part 1: General requirements". Define los valores numéricos para los límites de exposición de vibraciones a las que pude está sometido el ser humano. Estos límites establecen los diferentes efectos de las vibra- ciones sobre el individuo. Entre las quejas más comunes en el área médica incluye el dolor vertebrado genético, enfer- medades de columna vertebral, fatiga, enfermedades de los músculos del esqueleto, etc [1].

Es por esto que se debe evaluar la vibración a la que se expone el individuo con el fin de poder determinar si esta afecta la comodidad o afecta su salud. Mediante la evalua- ción se determina el grado de exposición que debe de tener el individuo [5].

Beiderman [4] nos muestra que se

puede relacionar en el análisis de las vibraciones en la piel con latidos del corazón y también menciona que hay dos técnicas de medición: invasi- vos y no invasivos de esta forma de vemos de presentar aten- ción a los métodos no invasivos logrado de esta manera gas- tos médicos reducidos, ofreciendo comodidad a los pacientes y son adecuados para la clínica y la atención domiciliaria.

Con relación al área industrial los problemas más serios en las máquinas y estructuras es el riesgo de fallas catastróficas debido a la generación de grietas en ella [5]. A pesar de que las máquinas y las estructuras son cuidadosamente diseñadas e inspeccionadas durante sus operaciones, hay antecedentes de fallas en plantas debido a ejes y estructuras agrietadas, una de las técnicas para poder detectar estos problemas es el estudio de análisis de vibraciones [5]. Por otro lado, Davis [6] propone otras aplicaciones donde es posible convertir los objetos visibles en posibles micrófonos. De esta manera podemos recuperar el habla y la música en una sala de manera remota y será posible aplicar en la seguridad de las conver- saciones.

Por esto este proyecto es importante poder seguir la idea planteada por estos autores, pudiendo tener varias aplicaciones como en la robótica, como un odómetro. También pude ser aplicado en la industria, reconocimiento de voz, un sis- tema de comunicación y otros más como nos lo plantea Y. Beiderman [4].

#### **Objetivos generales**

Desarrollar una interfaz para la adquisición de datos de la cámara del sensor ADNS-3080 en tiempo real.

# **Objetivos específicos**

- Comunicación con el sensor ADNS-3080 por medio un micro controlador.
- Visualización de datos utilizando la plataforma de LabVIEW.
- Procesamiento de datos obtenidos por el sensor (ADNS3080).

#### **Marco teórico**

## **Señales:**

Una señal se define como cualquier

magnitud física que varía en el tiempo, espacio o cualquier otro variable o varia- bles independientes. Describimos matemáticamente una se- ñal como una función de uno o más variables independientes. Señales discretas. Las señales discretas solo están de- finidas en determinados instantes específicos de tiempo. En la práctica de las señales discretas pueden generarse de dos formas:

1. Seleccionado los valores de una señal analógica en dis- cretos instantes de tiempo, a este proceso se le cono- ce como muestreo. Todos los instrumentos de medida donde se realizan mediadas a intervalos de tiempo re- gulares se proporcionan señales discretas en el tiempo.

2. Acumulando una variable en un periodo de tiempo. Por ejemplo, el número de carros que pasa por una calle por un determinado de tiempo a esto se les da lugar a las señales discretas en el tiempo [7].

**Señales senoidales**. Una oscilación armónica simple se describe matemática mente mediante la siguiente señal se- noidal continua en el tiempo:

$$
x_a(t) = A\cos(\Omega t + \theta), -\infty < t < \infty \ (1)
$$

El subíndice a utilizando con x(t)indica que es una señal analógica. Esta señal que da completamente caracterizada por medio de teres parámetros siguientes: A, muestra la am- plitud de la sinusoidal, Ω muestra la frecuencia en radianes por segundo (rad/s) θ ,es la fase en radianes. A menudo de utilizar F(medidas en ciclos por segundo o hercios (Hz)) en vez de utilizar Ω (frecuencia rad/s).

$$
\Omega = 2\pi F(2)
$$

# *xa (t) = Acos(2πFΩt + θ),-∞ < t < ∞ (3)*

Una señal sinusoidal discreta en el tiempo se expresa de la siguiente manera.

$$
x(n) = A\cos(\omega n + \theta), -\infty < t < \infty \ (4)
$$

En esta ecuación n es una variable entera, donde muestra la cantidad de números muestra, A es la amplitud de la sinusoi- de, ω es la frecuencia en radianes por muestra y θ es la fase en radianes [7].

# **Conversión de una señal analógica-digital**

En la mayoría de las señales con interés practico, tales co- mo las señales de voz, las señales biológicas, sísmicas, de ra- dar, de sonar y las diversas señales de comunicación como las de audio y de video, son analógicas. Para poder procesar se- ñales analógicas a través de medios digitales, principalmen- te es necesario convertirlas a forma digital. Ente proceso se llama conversión analógica-digital (A/D). para realizar esta conversión (A/D) conta de tres pasos [7].

1. *Muestreo:* En este proceso se realiza la conversión de una señal continua en el tiempo en una señal discreta en el tiempo obtenida mediante la muestra de las señales continuas en el tiempo en instantes discretos de tiempo.

2. *Cuantificación:* Se realiza la conversión de una señal de alores continuos tomados en instantes de discretos en el tiempo en una señal de valores discretos es decir en una señal digital.

3. *Codificación:* El proceso de codificar cada valor dis- creto y se representa mediante una secuencia binarias de bits.

# **Muestreo**

Para que las señales continuas puedan digitalizarse prime- ramente se debe de muestrear. Para esto el teorema de muestreo nos indica que todas las señales de banda limitada a fm Hz es determinada en forma única por sus valores únicos que corresponden a intervalos de regulares de duración 1/2fm se- gundos o menos. Esto quiere decir que si se tiene una tras- formada de Fourier de f(t) su valor es cero por encima de la

frecuencia ω m = 2πfm, entonces la información de la f(t) que da contenida en la muestra uniformemente espaciad por la cantidad de 1/2fm segundos o menos [8].

Trasformada de Fourier

La trasformada de Fourier es una de las herramientas ma- temáticas que resulta útil en el análisis y diseño de sistemas. Otra de ellas es la serie de Fourier. Donde estas señales impli- can básicamente la descomposición de las señales en función de sinusoidales. Cundo se trabaja con señales periódicas, esta descomposición se le conoce como serie de Fourier. en otro caso como señales de energía finita se le conoce trasformada de Fourier [6].

$$
\overline{f}\left(\frac{n}{NT}\right) = \frac{1}{N} \sum_{k=0}^{N-1} m(kT) e^{-\int \frac{2\pi nk}{N}} (5
$$

Donde 'N' es el número de muestra de las ventanas que se va analizar, 'T' es el periodo de muestreo que denomi- naremos 'f'), 'n' es el índice de la frecuencia cuyo valor queremos obtener y 'm(kT)' indica la muestra tomada en el instante 'k' (muestra Késima) de la ventana [9].

El análisis de Fourier establece que cualquier señal que no es sinusoidal periódica se puede expresar como la suma de números infinitos o finitos de funciones sinusoidales [10].

# **El mouse óptico**

El movimiento del mouse se traduce en el movimiento de un puntero en una pantalla, permitiendo así un control de una interfaz gráfica del usuario. Los mouses de hoy en día vienen de diferentes formas, con un amplio rango de característi- cas, tamaños y precios. Las dos principales tecnologías que impulsan estos nuevos dispositivos es el sistema óptico y el mecánico. En 1980 la tecnología óptica llegó al mouse, pero no tuvo mucha tracción sino hasta el 2000. La función del mouse ha crecido tanto que los usuarios piden más velocidad y una mejor respuesta [6]. El mouse es una pequeña cámara de video de alta velocidad como lo podemos ver en la imagen 2 un diodo emisor de luz (LED) ilumina la superficie de bajo del mouse. La luz que es reflejada por el led al microscopio es recogida por una lente de plástico donde este reflejo de luz crea una imagen en el sensor. El sensor sigue capturan- do imágenes secuencialmente a como se va moviendo en la superficie a una velocidad de 2000 a 1600 fps (Cuadros por segundo) estos fps pueden variar con el tipo de sensor de mouse que se utilice.

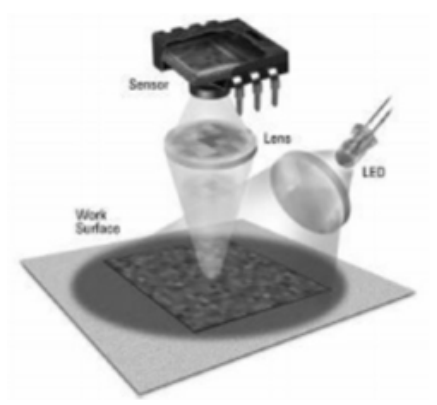

Figura 1. Los mouses ópticos iluminan un parte de la super- ficie de trabajo con un led, para poder así hacer su propio patrón de sombras y reflejos.

#### **Funcionamiento de la bocina**

El sistema de una bocina se divide en dos, un es de la exci- tación y el otro el acústico. El sistema de excitación, también conocido como el motor de la bocina, esta con formado por un imán permanente que genera un gran campo magnético, dentro de este campo magnético encontramos una bocina, que pertenece a la parte del sistema acústico. El principio básico de este sistema es que, al circular una corriente eléc- trica por la bocina, genera un campo magnético que crea una polaridad [11]. La finalidad de un sistema acústico es trasmi- tir un movimiento al aire que lo rodea, este movimiento que se genera por el campo magnético es ideal para que el soni- do se transforme en una señal eléctrica entregada al altavoz por el sistema de amplificación. La señal eléctrica hace que provoque un desplazamiento la bocina y esta mueve el cono. La bocina consta con un armazón metálico y en los bordes exteriores un elemento flexible, el cono pose un dispositivo (centrado) donde el propósito de este dispositivo es mantener la bocina en el centro magnético [11].

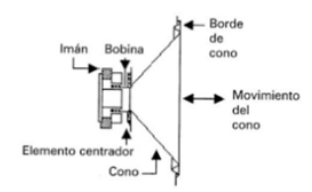

Figura 2. Altavoz dinámico de imán permanente [12]. **Respuesta en frecuencia** Se presenta mediante una curva característica y nos infor- ma de altavoz a las diferentes frecuencias de espectro acústico. Para poder en contar este parámetro en necesario colocar en eje de las abscisas las distintas frecuencias reproducibles y en el eje de ordenadas, la intensidad sonora en decibelio.

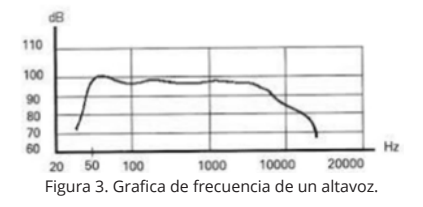

#### **La curva polar**

La curva polar es un parámetro muy importante al reali- zar una sonorización estereofónica. Teniendo en cuenta que, al aumentar la frecuencia, la longitud de las ondas sonoras difundidas por el cono del altavoz hace que disminuya, no pudiendo realizar la reproducción en todas las frecuencias de la misma manera, esto se debe a que ele cono concentra las frecuencias mas altas en su eje de las mismas maneras en sus ambos lados figura 5.

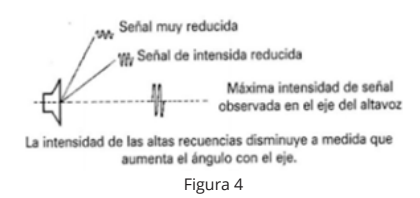

#### **Método de medición**

Actualmente existen diversas maneras de medir las vibra- ciones, una de ellas es el método por triangulación laser, don- de autores ya han utilizado este método nos explica como Beiderman [4], Silva [13] y su equipo. Teniendo mouses de PC que tienen un diodo lase y un sensor óptico. Para la medi- ción de las vibraciones utilizo un láser iluminando el área del objeto para producir así una mancha cerca de la gran arteria de sangre (en la muñeca del cuerpo humano). La iluminación del laser esta siendo reflejada en el sensor del mouse pudien- do así captar una señal de vibraciones física de la piel en un cierto periodo, el resultado de correlación es pasado a un pc donde los datos que salen del mouse corresponden las coor- denadas x e y. Las

coordenadas son proporciones del cuadro que se puede ver en la pantalla. Al ver las graficas que se generan por medio de las coordenadas que el sensor obtiene las podemos representar como pulsos y esto corresponde a las pulsaciones del corazón humano.

Santolaria [14]. Y su equipo utiliza el método de triangu- lación laser (LTS) para la digitalización de nubes de punto en pizas industriales. De esta forma al poner el laser proyec- ta un punto o una línea sobre la superficie del objeto que se desea analizar. Se coloca un lente para poder enfocar la ima- gen y así determinar las coordenadas de los puntos sobre la imagen. Silva [13] y su equipo realizaron varios escenarios de medición como se mostrará en las figuras a continuación. La figura 5 se puede observar el método de desplazamiento local de una barra de madera. Con el objetivo de controlar el movimiento traslacional de una del punto centro de la barran hasta llegar a una ruptura de la madera. En la figura 6 encon- tramos el siguiente método de medición de un ojo artificial utilizando una esfera de acero colocándola en el centro de un goniómetro, el mouse se coloca a una distancia predeter- minada al punto ventral de la esfera u una lase iluminado la superficie de la esfera. En la figura 7 se muestra otro método donde está relacionado con el movimiento de la piel debi- do al cambio de una arteria radial del brazo causado por lo latidos del corazón.

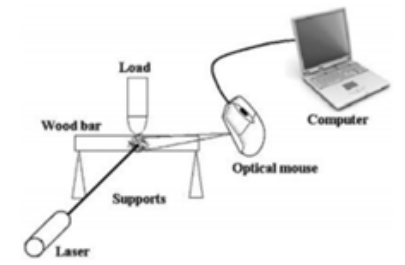

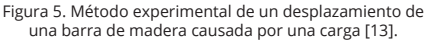

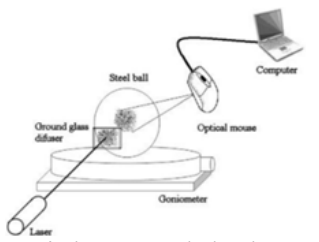

Figura 6. Método experimental sobre el movimiento artifi- cial de un ojo causado por una rotación horizontal de un go- niómetro [13].

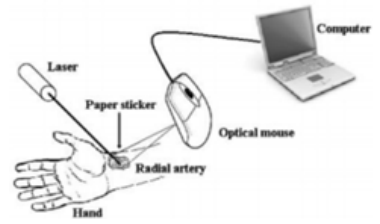

Figura 7. Método experimental de con relación al desplaza- miento de la piel causado por el latido del corazón [13].

#### **Sensor ADNS-3080**

El sensor cuenta con una velocidad programable hasta de mas de 6400 cuadros por segundos y también sabemos que tiene un marcó de 30x30 pixeles. Todos los sensores tienen una identificación única asignada da al sensor, en nuestro ca- so no es una excepción ya que nuestro sensor cuneta con el Producto ID 0x17 este registro puede ser usado para la ve- rificación de la comunicación funcione. El registro 0x02 nos permite determinar si se ha producido movimiento desde la ultima vez que fue leyó. Sí fue así, entonces de vemos dirigir- nos a los registros 0x03 y 0x04 para obtener el movimiento adecuado.

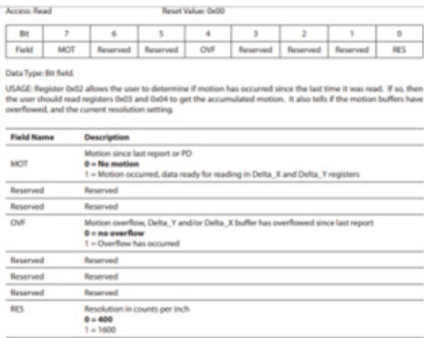

Figura 8. Registro 0x02 movimiento [15].

# **Metodología**

#### **Desarrollo de proyecto**

Para poder controlar el sensor ADNS3080 por medio de un Arduino se tuvo que realizar una prueba de comunicación, para esto fue necesario conectar el sensor al Arduino una vez conectado se cargó una programación donde le pedíamos al mouse su ID de producto, para poder saber si teníamos co- municación con nuestro sensor en la interface de serial tenía que mandar un 17 ya que es el ID de nuestro sensor ADNS- 3080.

Después de tener la certeza que la comunicación del sen- sor ADNS-3080 podemos obtener más información del cen- sor, para esto se manipulo una programación que esta echa para el censor que ya mencionamos anterior mente, en la configuración de Arduino le pedimos que nos diera los va- lores de X e Y por medio de la interface del serial. Al hacer vibrar la bocina para poder captar movimiento no tamos que, si arrojaba datos en X e Y, pero el de talle fue que cuando se a pagaba la bocina el censor seguía leyendo movimiento y esto nos dio problemas ya que no sabíamos que es lo que el sensor estaba viendo.

Para la comunicación y lectura de datos se tuvo que cargar un programa en Arduino para hacer la comunicación, con la ayuda del programa de Elliot Williams [16] ya que el tam- bién realizo un proyecto utilizando el sensor ADNS-3080. Se realizaron diferentes modificaciones para poder utilizar la programación en la interfaz de Lab-VIEW. Una de las mo- dificaciones que se le hicieron al programa fue cambiar la sección de captura de los fotogramas ya que mandaba las capturas en formato ASCII (es un código de caracteres ba- sado en el alfabeto latino) a al formato de numero donde se colocó (frame [k]) donde se pide el valor de los números en el serial como lo muestra la figura 12. una ves que los valores se mostraban en la pantalla podíamos ver como variaban al acercarse a un objeto.

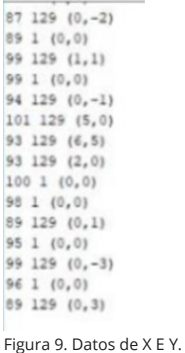

Para solucionar el problema de si el censor estaba viendo un punto especifico que a nosotros nos gustaría que estuvieran enfocado optamos por hacer un programa en LabVIEW y por medio de esta interface poder ver lo que el censor ve por medio de su lente del sensor. Para esto se realizó una modificación en la programación de Arduino para que man- de una matriz de 30x30 por medio de la interface del serial de Arduino y así el programa de Lab-VIEW lo pueda leer y generar una imagen.

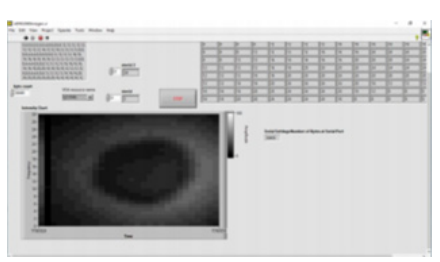

Figura 10. Imagen de un punto en la bocina.

Las vibraciones que genera la bocina al sonar no podían ser captadas tan fácilmente por el sensor y se realizó un cam- biamos de velocidad de trasmisión de datos (38400 veloci- dad de transición). Una ves configurada la velocidad se pudo mejor la visualización del movimiento de la vibración de la bocina.

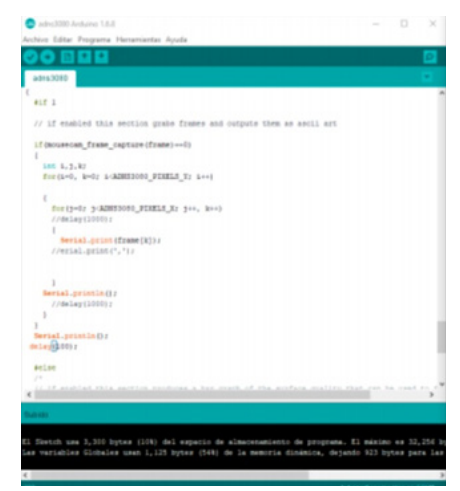

Figura 11. Programación para dar la Matriz ADNS-3080.

| COM6 (Arthuino/Genuino Una)                                   | n<br>$\times$   |
|---------------------------------------------------------------|-----------------|
|                                                               | Emular          |
| 000000000484444444000000000                                   |                 |
| 48881212161620202424242424242420201616161212884444            |                 |
| 88812141420343434383838383838343430303414131388444            |                 |
| 41313143030343838383333333333333333838343430141411388440      |                 |
| 112142024242312123434343440144134323232828242030141212544     |                 |
| 121414242420323434404044444444444403432323202420201412004     |                 |
| 1214242032343440404044444545245454444034323228242420141284    |                 |
| 000004203234414444455252525252525243444040343232524201413128  |                 |
| 303438323640448485256565688605656524844440363238242014338     |                 |
| 20243234404045525254600404444040005452454444534323524201412   |                 |
| 342032364544405256606464656565656666552454440363626262612612  |                 |
| 242836404448525660606868727472726864605652484440405228242012  |                 |
| 203234404440525440647272740074727240444094524044343226242014  |                 |
| 3833344044485440444872748084505074744845454543464403428343014 |                 |
| 203234444152546044657650645454545076726460565244405632252014  |                 |
| 39323444419294604472769094929292948074694609249446032292414   |                 |
| 203234444152566048728004809456325450746564605245446532282414  |                 |
| 203234444052544044727480889454528884747244405452444032282414  |                 |
| 2032344448952546446876000030020096860476726460524044032282420 |                 |
| 203234004940546044727400649310454934744044405249444032262414  |                 |
| 34203640444052566060727600936600000766064605340443632202016   |                 |
| 24203236440525660667272763454500076726064605243443632282016   |                 |
| 342428364544485256636872727474747472486463565244403628242016  |                 |
| 00242832344448405254444407240727240404054524844403228242012   |                 |
| 00200820324044404052544044440644444455452524440343220003412   |                 |
| 1420342032344144445525454614040404054545249444034323224301413 |                 |
| 12142034213234404044405152545454545252404044403426242014128   |                 |
| 1214142024201123414443444042012121243454544444401432202412144 |                 |
| 91212142024201232344040444444444444040343233282820142384      |                 |
| 5812141620242628323236364040404036363232282420201612544       |                 |
| 00100310018044441001000100100                                 |                 |
| 448881214141420202024242424202020141412128844444              |                 |
| 5888121414203034383838328383434343630341213844440             |                 |
| 98121216212424282832323436323632322828242414121288444         |                 |
| 012121420242020323240404040404040343432824201412128440        |                 |
| 112142024203236344044444444468484834343230242014120044        |                 |
| 1214202429323440404444494052525262404434343420124201412044    |                 |
| 122024203234404444052525454606056524044403632002420141204     | $-39400$ baudio |

Figura 12. Datos de matriz (frame[k]).

En nuestra configuración de bloque en LabVIEW se ne- cesito primero que nada el bloque de la comunicación del puerto serial. El Configure Serial Port obtiene los datos que se envían al puerto serial del Arduino. Este bloque pide por- que puerto será la comunicación, la velocidad de trasmisión de datos y una line de detección de errores.

#### J Instruments\LabVIEW 2017\vi.lib\Instr\\_visa.llb\VISA Configure Serial Port

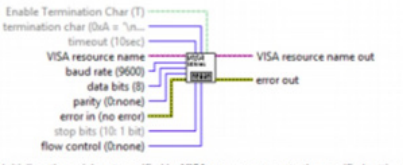

Initializes the serial port specified by VISA resource name to the specified settings. Wire data to the VISA resource name input to determine the polymorphic instants to use or manually select the instance.

Figura 13. El Configure Serial Port.

También tenemos los bloques de donde se reciben los va- lores que fueron enviados por el Serial Port. Una ves que los valores fueron leídos por el Visa Read se genera una un indi- cador donde se le asigna los valores que va recibir cada ciclo Visa Read. En el read buffer se leen los valores que salen de Visa Read pasando así a una conversión de una cadena string a un arreglo separando cada valor de la matriz por una ",". Reshape array hace el arreglo de la matriz solo hay que de clarar los valores de la matriz que quieres formar como por ejemplo nuestra matriz que es de 30x30. De esta manera se llaga a nuestra grafica de intensidad conde se puede ver las imágenes del sensor ADNS-3080.

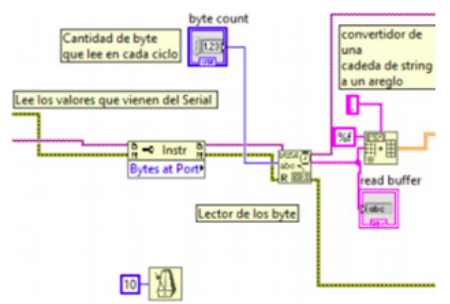

Figura 14. Asignacion de lecturas.

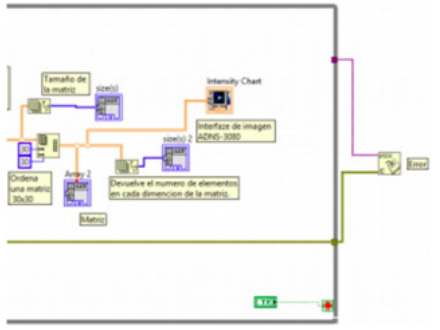

Figura 15. Arreglo de matriz para la grafica.

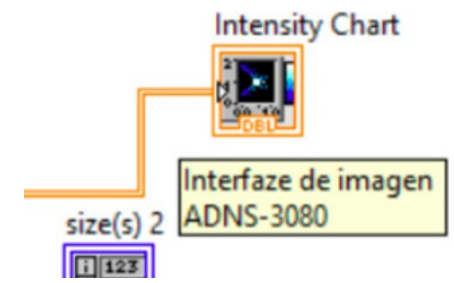

Figura 16. Bloque para graficar los valores de nuestros pixe- les del sensor.

Una vez que llega nuestro valor a nuestro graficador po- dernos observar los objetos que se encuentras frente a nuestro sensor como lo muestra las figuras a continuación.

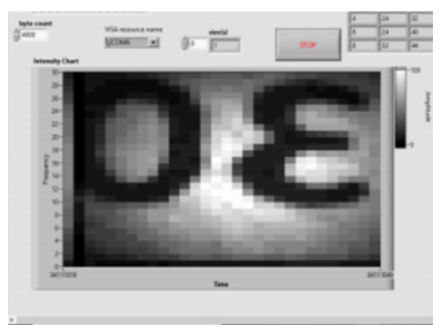

Figura 17. Numero escrito en una hoja blanca.

# **Conclusiones**

Después de privar el programa encontramos que, si po- demos ver la imagen moviéndose, pero el problema es que al querer ver los valores de dx y dy no se guardan en los registros. Trabajo a continuación es aplicar algoritmos para amplificar la imagen de video del movimiento.

# **Referencias**

- [1] P. N. Saavedra, LA MEDICION Y ANALI-SIS DE LAS VI- BRACIONES COMO TECNI-CA DE INSPECCION DE EQUIPOS Y COM-PONENTES , APLICACIONES.
- [2] C. Liu, A. Torralba, W. T. Freeman, D. Edward, H. A. Computer, and E. H. Adelson, "Motion Magni cation," Small, 2002.
- [3] G. G. Hernández, R. K. Montiel, G. Pablo, L. Alonso, and R. Rodríguez, "Sistema óptico para la recuperación de una se- ñal de audio," pp. 1–13.
- [4] Y. Beiderman, R. Talyosef, D. Yeori, J. Garcia, V. Mico, and Z. Zalevsky, "Use of PC mouse components for continuous measuring of human heartbeat.," Appl. Opt., vol. 51, no. 16, pp. 3323–8, 2012.
- [5] N. Osores, "Invetigacion de la vibracion de cuerpo entero en una planta industrial: Una comparacion acerca de la comodidad y la salud," Univerdidad Federal Do Rio Grande Do Sul, 2017.
- [6] A. Davis, M. Rubinstein, N. Wadhwa, G. J. Mysore, F. Durand, and W. T. Freeman, "The Visual Microphone : Passive Recovery of Sound from Video," Siggraph 2014, pp. 1–10, 2014.
- [7] J. G. Proakis, D. S. G. . coaut. Manolakis, V. tr.Santalla del Río, and J. L. Alba Castro, Tratamiento digital de señales /. 1998.
- [8] E. Herrera Pérez, Comunicaciones I : señales, modulación y transmisión : una introducción a la teoría de la comunicación eléctrica moderna. Limusa, 2001.
- [9] J. Bobadilla, P. Gómez, and J. Bernal, "La transformada de Fou- rier. Una visión pedagógica.," Estud. fonética Exp., vol. 10, pp. 41–74, 1999.
- [10] E. Herrera Perez, Introduccion a las telecomunicaciones mo- dernas. Limusa/ Noriega Editores, 1999.
- [11] I. E. S. Los Viveros, "tema 3 Altavoces." [Online]. Available: http://www.ieslosviveros.es/alumnos/asig8/carpeta729 /3al- tavocesPDF.pdf. [Accessed: 02-May-

2019].

- [12] J. P.-A. y M. Delgado, "PRINCIPIO DE FUNCIONAMIENTO DEL ALTAVOZ," pp. 1–10, 2005.
- [13] M. Melo et al., "Optical mouse acting as biospeckle sensor," vol. 284, pp. 1798– 1802, 2011.
- [14] S. Mazo et al., "Digitalización Rápida De Modelos : Métodos, Instrumentos , Estrategias De Digitalización Y Análisis De La Precisión Obtenida Mediante Un Sensor Láser Por Trian- gulación .," Xvi Congr. Int. Ing. Gráfica, no. 11111, p. 10.
- [15] "Description Theory of Operation ADNS-3080 High- Perfor- mance Optical Mouse Sensor.".
- [16] Elliot Williams, "Mouse Brains Plus Line Laser Equals Rangefinder | Hackaday," 2016. [Online]. Available: https:// hackaday.com/2016/06/17/mouse- brains-plus-line- laser-equals-rangefinder/. [Accessed: 25-Sep-2017].